**Инструкция** как произвести оплату по индивидуальному лицевому счету или QR-коду

**Оплата по QR-коду:**

## *Сбербанк*

*1. Запускаем мобильное приложение банка на смартфоне.*

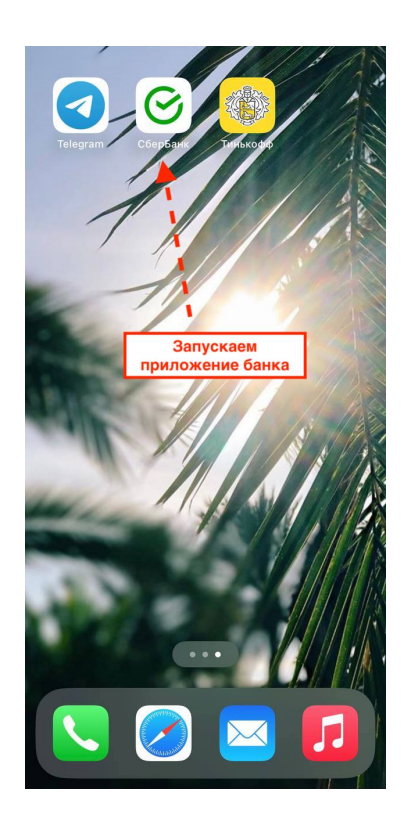

*2. Находим в приложении сканер QR-кода.*

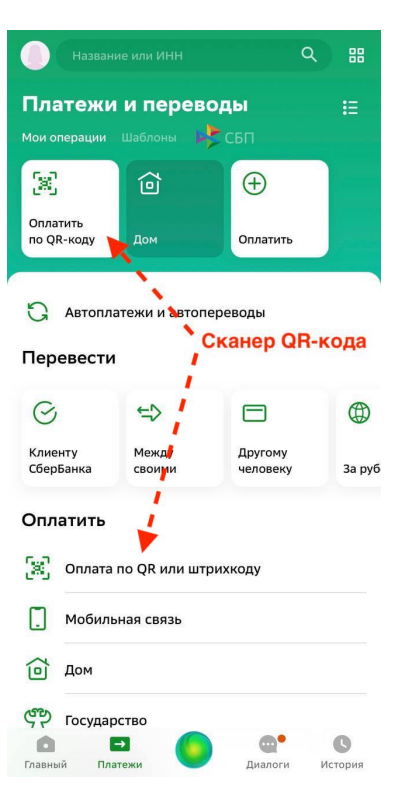

*3. Сканируем QR-код.*

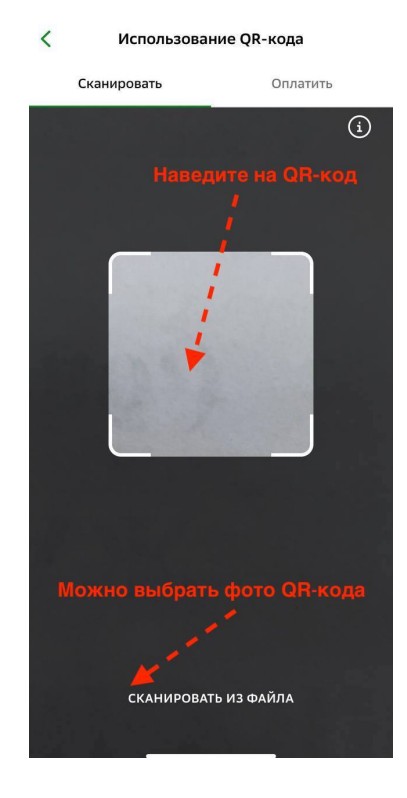

*4. Вводим Ф.И.О. заказчика, паспортные данные (если оплачивает заказчик, данные пропишутся автоматически) и сумму оплаты.*

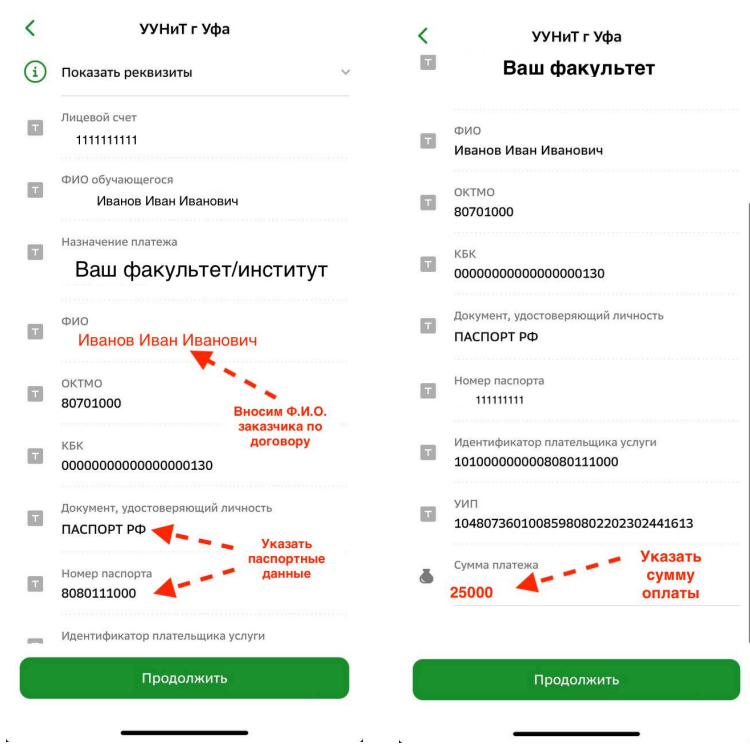

*5. Оплачиваем.*